# Honeywell

# INSTALLATION AND SETUP GUIDE

## About the ADEMCO 6150RF

The ADEMCO 6150RF Keypad/Transceiver is a combination unit that contains:

- An ADEMCO 6150 Fixed Addressable Keypad
- An ADEMCO 5881M RF Receiver

- An ADEMCO 5800TM Transmitter Module
- A normally-open relay output.

The ADEMCO 6150RF Keypad/Transceiver may be used on any ADEMCO control panel that supports the ADEMCO 6150 Keypad.

#### Features of the 6150RF

#### **Wireless Features**

- Supports up to 8 wireless keys locally (programmed directly into 6150RF) without occupying any zones supported by the control panel.
- Supports button-type transmitters (ADEMCO 5804, ADEMCO 5804BD) for local operation.
- Supports a maximum of 16 transmitters programmed into any ADEMCO 5800 Series-supported control panel.
- Provides low-battery indications for the local wireless keys.
- Supports wireless keys with Signal Sentry (high-security) (ADEMCO 5804E).
- Provides a nominal range of 200' for the RF transmitters (some transmitters have a shorter range).
- Supports RF jam detection when the receiver is enabled.
- Provides wireless key support for control panels that do not support RF themselves (such as ADEMCO 4110DL).

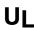

The following ADEMCO 5800 series transmitters are not intended for use in UL installations: 5802, 5802MN, 5802MN2, 5804, 5804BD, 5804BDV, 5804E, 5804WATCH, 5814, 5816TEMP, 5819, 5819SBRS, 5819SWHS, and 5850.

#### **Programming Features**

- Provides an Auto Enroll mode for programming of the wireless keys.
- Provides a method for deleting a serial number and re-enrolling a new one in its place.
- Provides default settings for the functions of the wireless keys.

#### Additional Features

- Can send status signals (Armed, Ready, etc.) to bi-directional units such as ADEMCO 5804BD, ADEMCO 5804BDV and ADEMCO 5827BD.
- Can operate the on-board relay in conjunction with the receiver (e.g., to trip a garage door opener). Note: This particular feature is not intended for UL installations.
- Can activate relays programmed into the control panel.
- Provides an End User mode to enable/disable local wireless keys (e.g., if a user accidentally loses a wireless key). See the ADEMCO 6150RF User Guide for this procedure.

#### **Application Guidelines**

Use the following guidelines when planning an installation:

- Local wireless keys are programmed directly into the 6150RF and may be used regardless of whether the RF receiver is enabled or disabled.
- If using bi-directional devices, be sure to enable the transmitter module in the 6150RF.
- If transmitters are programmed into the control panel, be sure to enable the receiver. (Make sure you do not exceed the number of receivers supported by the control panel.)
- If a local wireless key is programmed to arm/disarm or to trigger a relay on the control panel, a user code must be entered into the 6150RF. This user code must also be programmed into the control panel.
- You must set the House ID only if you are using RF keypads and/or bi-directional devices; AND the House ID Source is the 6150RF (Local).

#### **Application Guide**

Below is a guide that outlines how to program the wireless keys, RF receiver, and the House ID in the ADEMCO 6150RF for your particular installation.

| ADEMCO                                   |                                            | Are you u                                       | sing                                                                        |                                             |                           |                             |
|------------------------------------------|--------------------------------------------|-------------------------------------------------|-----------------------------------------------------------------------------|---------------------------------------------|---------------------------|-----------------------------|
| Control Panel                            | RF keys<br>beyond<br>system's<br>capacity? | RF receivers<br>beyond<br>system's<br>capacity? | RF keypads and/or<br>Bi-directional<br>devices on more<br>than 1 partition? | Program<br>Wireless Keys<br>As              | Program<br>RF<br>Receiver | House ID<br>Source***<br>As |
| 4110DL, 4110XM,<br>4140XMP, VISTA-20HWSE | N/A                                        | N/A                                             | N/A                                                                         | Local                                       | Disable                   | Local [0]                   |
| VISTA-10P, VISTA-10SE,                   | NO                                         | NO                                              | N/A                                                                         | Use Programming Without Local Wireless Keys |                           |                             |
| VISTA-15, VISTA-15P, VIA-                | YES                                        | NO                                              | N/A                                                                         | Local                                       | Enable [1]                | System [1]                  |
| 30PSE                                    | YES                                        | YES                                             | N/A                                                                         | Local                                       | Disable [0]               | Local [0]                   |
| VISTA-20P, VISTA-20SE                    | NO                                         | NO                                              | NO                                                                          | Use Programming W                           | /ithout Local W           | ireless Keys                |
|                                          | YES                                        | NO                                              | NO                                                                          | Local                                       | Enable [1]                | System [1]                  |
|                                          | YES                                        | YES                                             | NO                                                                          | Local                                       | Disable [0]               | Local [0]                   |
|                                          | NO                                         | YES                                             | YES*                                                                        | System                                      | Disable [0]               | Local [0]                   |
|                                          | YES                                        | YES                                             | YES*                                                                        | Local                                       | Disable [0]               | Local [0]                   |
| VISTA-40, VISTA-50P,                     | NO                                         | NO                                              | NO**                                                                        | Use Programming W                           | /ithout Local W           | ireless Keys                |
| VISTA-128B                               | YES                                        | NO                                              | NO**                                                                        | Local                                       | Enable [1]                | System [1]                  |
|                                          | YES                                        | YES                                             | NO**                                                                        | Local                                       | Disable [0]               | Local [0]                   |
|                                          | NO                                         | YES                                             | YES                                                                         | System                                      | Disable [0]               | Local [0]                   |
|                                          | YES                                        | YES                                             | YES                                                                         | Local                                       | Disable [0]               | Local [0]                   |

\* Two 6150RFs are needed for this application: one connected to partition 1's keypad terminals, and one connected to partition 2's. \*\* If using an RF keypad on only one partition, the 6150RF's partition assignment must match the partition set in field 1\*48.

\*\*\* If set for Local on a partition control, the 6150RF's partition assignment must match the one programmed in the BD device.

### Installing the 6150RF

Locate the 6150RF in an area and at a height where it is convenient for user operation. The 6150RF must be at least 10' from the control panel to ensure proper operation of the RF receiver.

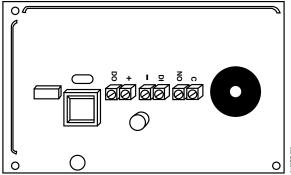

| Wiring Table    |                                                           |  |  |  |
|-----------------|-----------------------------------------------------------|--|--|--|
| Control Panel   | Wire Color                                                |  |  |  |
| Data In         | Green                                                     |  |  |  |
| – Aux Pwr (GND) | Black                                                     |  |  |  |
| + Aux. Pwr      | Red                                                       |  |  |  |
| Data Out        | Yellow                                                    |  |  |  |
|                 | Control Panel<br>Data In<br>– Aux Pwr (GND)<br>+ Aux. Pwr |  |  |  |

Figure 1: 6150RF Wiring Connections

To install the 6150RF, refer to *Figure 1* for wiring connections and perform the following steps:

| Action                                                                                                    |  |
|----------------------------------------------------------------------------------------------------|--|
| Remove the case back by pushing down the two snaps along the 6150RF's bottom edge and pulling the case apart.                                       |  |
| Route the wiring from the control panel through the opening in the case back. (See the control panel's instructions for proper wire run lengths.)   |  |
| Mount the case back directly to a wall or electrical gang box.                                                                                      |  |
| Connect the power and data wires from the control panel to the terminals on the 6150RF as indicated in the wiring table adjacent to Figure 1 above. |  |
| Connect the wires for the relay output (if used) to the terminals on the 6150RF's PC board.                                                         |  |
| Reattach the keypad to its case back.                                                                                                    |  |
| Remove the clear protective films from the LCD display and install the keypad labels, as required.                                                  |  |
| -                                                                                                    |  |

**Note:** Upon power-up or exit of the Program Mode, the 6150RF alternately flashes "Ad" and the 2-digit keypad address and the 2-digit receiver address on the display. Press any key to display the system status.

## 6150RF Programming

The 6150RF is shipped with pre-programmed default values. Below is a chart showing these values. Later in these instructions are diagrams showing the wireless keys' loops and their default functions. Regardless of which wireless key you use (even if it is one not shown), loops 1-4 are defaulted for all 8 devices as shown. These values may be changed to suit the installation.

#### **Entering Program Mode**

Press the [1] and [3] keys simultaneously for a few seconds within 30 seconds after applying power or within 30 seconds after removing the case back. The keypad beeps 3 times, and two dashes and two zeroes flash alternately in the upper left-hand corner of the display. If any other numbers or letters flash in the display, press the [**\***] key.

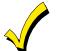

Pressing the [1] and [3] keys **30 seconds or more after** applying power allows you to enter the **User mode**. This mode provides a means to enable and disable individual local wireless keys (useful if, e.g., a user accidentally loses a wireless key). See the User Guide for procedure instructions.

#### **Programming Operations**

Once you have entered the Program mode, you may move to any program address simply by entering the program address number. The 6150RF will automatically exit the Program mode if no keys are pressed for 30 seconds. While in the Program mode:

- Pressing the **[\***] key stores the information displayed, then moves you to the next prompt, and the keypad beeps twice.
- Pressing the [#] key erases the current information and moves you back so you may enter the correct information.

Enter a program address (e.g., press [1] for Keypad Address; [2] for Receiver Address) to set the parameters in the 6150RF. The following chart lists the program addresses, the keypad display, and the choices.

| Program<br>Address | Description                               | Display | Choices                                                                 | Default                                              |  |
|--------------------|-------------------------------------------|---------|-------------------------------------------------------------------------|------------------------------------------------------|--|
| 1                  | Keypad Address                            | cA      | 01-31                                                                   | 31                                                   |  |
| 2                  | Receiver Address                          | rA      | 00-30                                                                   | 00                                                   |  |
| 3                  | House ID                                  | hl      | 01-31                                                                   |                                                      |  |
| 4                  | House ID Source                           | hS      | 1 = System<br>0 = Local                                                 | 1 System                                             |  |
| 5                  | Wireless Key Editing                      | d-      | Enter Existing Device<br>Number                                         |                                                      |  |
| 6                  | Receiver Enable                           | r-      | 1 = On 0 = Off                                                          | 1 Enable                                             |  |
| 7                  | Transmitter Module Enable                 | tE      | 1 = On 0 = Off                                                          | 1 Enable                                             |  |
| 8                  | Wireless Key Auto Enroll                  | d-      | Enter Serial Number                                                     |                                                      |  |
| 8 then 2           | Wireless Key User Code                    | u4      | Enter 4-Digit User Code                                                 |                                                      |  |
| 8 then 4           | Wireless Key Loop Function                | Ln      | Enter Loop Number then<br>Function (See Wireless<br>Key Function Chart) | Loop 21 (Disarm)Loop 32 (Arm Away)Loop 43 (Arm Stay) |  |
| 8 then 5           | Wireless Key On-Board<br>Relay Assignment | 0-      | Enter Loop Number then<br>Relay Action                                  | Loop 1 Close for 2<br>Seconds                        |  |
| 9                  | Restore Defaults                          | EE      | 1 = Restores Defaults<br>Any Other Key = Does<br>Not Restore Defaults   |                                                      |  |
| 0                  | *High Security Mode                       | En      | 1 = Enable; $0 = $ Disable                                              | 0 Disable                                            |  |

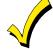

\* When operating the system in High-Security mode, non-encrypted wireless keys will still function. If you want only the encrypted wireless keys to operate, be sure to delete all non-encrypted keys from the system.

#### Defaulting the 6150RF

To restore the 6150RF to the default values, perform the following steps:

| Step | Action                                                                                                    |
|------|----------------------------------------------------------------------------------------------------|
| 1    | Enter the Program mode by pressing the [1] and [3] keys simultaneously for a few seconds within 30 seconds after applying power. The keypad alternately flashes "00" and two dashes.                                   |
| 2    | Press the [9] key. The display flashes "EE."                                                                                                    |
| 3    | Press the [1] key to restore the default values, or press any other key to exit without restoring the default values.                                                                                                  |
|      | If you pressed [1], the keypad beeps 3 times and returns to alternately flashing "00" and two dashes. If you pressed any other key, the keypad does not beep, and returns to alternately flashing "00" and two dashes. |
| 4    | Press [ <b>*</b> ] to exit the 6150RF Program mode.                                                                                                    |

#### **Programming Procedure**

This section is divided into two parts.

- Programming for an installation WITHOUT local wireless keys.
- Programming for an installation WITH local wireless keys.

Using the programming procedure **WITH local wireless keys**, is necessary only if you plan to use wireless keys beyond the control panel's capacity, or on a system that does not support 5800 Series wireless. Refer to the 6150RF Application Guide on page 2 for installations that require these settings.

Note: See the control panel's installation instructions for the acceptable keypad and receiver addresses.

- If you are using a wireless key in High-Security mode (5804E) in the control panel, it will occupy one
  of the devices in the 6150RF.
- When operating the system in High-Security mode, non-encrypted wireless keys will still function. If you want only the encrypted keys to operate, be sure to delete all non-encrypted keys from the system.

### Programming for an Installation WITHOUT Local Wireless Keys

To program the 6150RF for an installation without any local wireless keys, perform the following steps:

| Step | Action                                                                                                    | Display                                                    |
|------|----------------------------------------------------------------------------------------------------|------------------------------------------------------------|
| 1    | Enter the Program mode by pressing the [1] and [3] keys<br>simultaneously for a few seconds within 30 seconds after applying<br>power or within 30 seconds after removing the case back.                                                                                                    | Alternately flashes "oo" and two dashes.                   |
| 2    | Enter [1] (Keypad Address). Enter the 2-digit keypad address (01-31). Press the [ <b>*</b> ] key to continue.                                                                                                    | Alternately flashes "cA" and the 2-digit keypad address.   |
| 3    | Enter [2] (Receiver Address). Enter the 2-digit receiver address (00-<br>30). Press the [*] key to continue.                                                                                                    | Alternately flashes "rA" and the 2-digit receiver address. |
| 4    | <ul> <li>Enter [4] (House ID Source). Enter [1] (System) to use the House<br/>ID programmed into the control panel, if RF keypad(s) and/or bi-<br/>directional device(s): <ul> <li>Are used on the control panel.<br/>OR</li> <li>Neither is used.</li> </ul> </li> <li>Enter [0] (Local) to use the House ID programmed into the 6150RF (Program Address 3).</li> <li>Note: If the House ID Source is: <ul> <li>System (1), RF keypad and bi-directional units MUST match the House ID programmed into the control panel.</li> <li>Local (0), RF keypad and bi-directional units MUST match the House ID programmed into the 6150RF.</li> </ul> </li> <li>Press the [*] key to continue.</li> </ul> | Alternately flashes "hl" and<br>either "1" or "0."         |

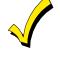

| Step | Action                                                                                                    | Display                                            |
|------|----------------------------------------------------------------------------------------------------|----------------------------------------------------|
| 5    | <ul> <li>Enter [6] (Receiver Enable). Enter [1] to enable, or [0] to disable.</li> <li>Enable the receiver if RF transmitters or wireless keypads are programmed into the control.</li> <li>Note: Make sure the number of receivers set for Enable (1) does not exceed the capacity of the control panel.</li> <li>Press the [*] key to continue.</li> </ul>       | Alternately flashes "r-" and<br>either "1" or "0." |
| 6    | <ul> <li>Enter [7] (Transmitter Module Enable). Enter [1] to enable, or [0] to disable. Enter [1] if bi-directional devices are being used.</li> <li>Note: If the House ID Source is System and more than one 6150RF is used, make sure only one has the Transmitter Module enabled. See Note under House ID Source step 4.</li> <li>Press the [*] key.</li> </ul> | Alternately flashes "tE" and<br>either "1" or "0." |
| 7    | Enter [0] (High-Security Mode). To put the system into High-<br>Security mode, enter [1]. Enter [0] to disable.                                                                                                    | En                                                 |
| 8    | Press the [*] key to exit the 6150RF Program mode.                                                                                                    | "READY" or "NOT READY"                             |

**Note:** This is all the 6150RF programming necessary for this application. Upon exiting the Program mode, the 6150RF alternately flashes "Ad," the 2-digit keypad address, and the 2-digit receiver address. If either of these is incorrect, repeat steps 1 through 3.

### Programming for an Installation WITH Local Wireless Keys

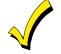

- The 6150RF is supplied with default settings for the functions of the wireless keys. See page 3.
- If, during the programming of the wireless keys, you make a wrong entry and want to reprogram a wireless key, simply press the [\*] key until "d-" is displayed. Then enter the correct information.

Perform steps 1-6 in the *Programming for an Installation Without Local Wireless Keys* section. Then perform the following steps:

| Step | Action                                                                                                    | Display                                                                                                    |
|------|----------------------------------------------------------------------------------------------------|----------------------------------------------------------------------------------------------------|
| 1    | <ul> <li>Enter [3] (House ID). Enter the 2-digit House ID for the 6150RF (01-31).</li> <li>Note: The House ID is needed only if RF keypads and/or bi-directional units are used and House ID source is set for Local. The House ID entered here MUST match the House ID programmed in the RF keypad and the bi-directional unit.</li> <li>Press the [*] key to continue.</li> </ul>                                                                                                    | Alternately flashes "hl" and a<br>2-digit number.                                                                                                    |
| 2    | Enter [8] (Wireless Key Auto Enroll). The 6150RF automatically<br>advances to first available device number.<br><b>Note:</b> If all 8 devices have been enrolled, the 6150RF beeps three<br>times and continues to alternately flash "oo" and ""                                                                                                    | Alternately flashes "d" with the device number; and ""                                                                                                    |
| 3    | Press any button on the wireless key to enroll the serial number.<br>Note: If enrolling a wireless key (5804E) in high-security mode, press<br>all four buttons on the wireless key simultaneously.                                                                                                    | Alternately flashes "d" with<br>the device number and the<br>serial number.                                                                                                    |
| 4    | <ul> <li>Press the [*] key to accept the serial number; OR press the [#] key to reject the serial number.</li> <li>If you accept the serial number, the 6150RF beeps twice. If you reject the serial number, the 6150RF returns to the "enroll serial number" prompt.</li> <li>Note: A maximum of 8 wireless keys may be enrolled into the 6150RF. These wireless keys DO NOT occupy any zones supported by the control.</li> <li>If you are finished programming for now, press [*] to exit.</li> <li>Otherwise, continue with step 5.</li> </ul> | If you accept the serial<br>number, the display flashes<br>the device number and a<br>hyphen.<br>If you reject the serial<br>number, the display<br>alternately flashes "d" with<br>the device number; and "" |
| 5    | <ul> <li>Enter [2] (User Code). Enter the 4-digit user code for the wireless key.</li> <li>Note: The user code must be a valid code that is programmed in the control panel.</li> <li>Press the [*] key to accept the user code.</li> <li>If you are finished programming for now, press [*] to exit.</li> <li>Otherwise, continue with step 6.</li> </ul>                                                                                                    | Flashes "u4." Once the 4-digit<br>user code is entered, the<br>display flashes "u4," the first<br>two digits, and then the last<br>two digits of the user code.                                               |

| р | Action                                                                                                    |                                                                                                    | Display                                                                                                    |  |
|---|----------------------------------------------------------------------------------------------------|----------------------------------------------------------------------------------------------------|----------------------------------------------------------------------------------------------------|--|
|   | Enter [4] (Loop Functions). Enter th                                                                                                    | he loop number (1-4).                                                                                             | Flashes "Ln."                                                                                                    |  |
|   | Note: The 6150RF is shipped with t<br>programmed. Perform steps 6<br>to change any of the loop func<br>Loop 1 Close the 6150RF C<br>Loop 2 1 (Disarm)                                                                                                    | Once the loop number is<br>entered, alternately flashes<br>"L" with the loop number;<br>and the present function. |                                                                                                    |  |
|   | Loop 2 1 (Disarm)<br>Loop 3 2 (Arm Away)<br>Loop 4 3 (Arm Stay)                                                                                                    | Default Loop Functions                                                                                            |                                                                                                    |  |
|   | See the Wireless Key Function                                                                                                    | Chart below for the choices                                                                                       | Loop 3                                                                                                    |  |
|   | Wireless Key Function Ch                                                                                                    |                                                                                                    |                                                                                                    |  |
|   | Function                                                                                                    | Arm STAY                                                                                                    |                                                                                                    |  |
|   | Disarming                                                                                                    |                                                                                                    |                                                                                                    |  |
|   | Disarming 1<br>Arming Away 2                                                                                                    |                                                                                                    | for 2 seconds                                                                                                    |  |
|   | Arming Stay                                                                                                    | 3                                                                                                    | l Q                                                                                                    |  |
|   | Arming Maximum (Away Instant)                                                                                                    | 4                                                                                                    | 5804                                                                                                    |  |
|   | Arming Instant                                                                                                    | 7                                                                                                    | Loop 2                                                                                                    |  |
|   | Panic Alarm<br>Produces type of alarm [* & #]<br>programmed in control panel.                                                                                                    | # + 99                                                                                                    | Disarm                                                                                                    |  |
|   | Manually Start a Relay Action                                                                                                    | # + 7 (VISTA-10P, VISTA-10SE,<br>VISTA-15, VIA-30PSE)<br># + 7 + n (VISTA-20P, VISTA-<br>20SE(HW))                | Loop 3<br>Arm AWAY<br>Arm AWAY<br>Arm AWAY<br>Arm AWAY<br>Arm AWAY<br>Arm STAY<br>Loop 1<br>Close on-board<br>for 2 seconds<br>SET<br>HOUSE<br>CODE<br>5804BD/5804BDV |  |
|   | Manually Stop a Relay Action                                                                                                    | # + 8 (VISTA-10P, VISTA-10SE,<br>VISTA-15, VIA-30PSE)<br># + 8 + n (VISTA-20P, VISTA-<br>20SE(HW))                |                                                                                                    |  |
|   | Activate Relay as Programmed in Control                                                                                                    | # + 71 (VISTA-40, VISTA-50P,<br>VISTA-128B)                                                                       |                                                                                                    |  |
|   | Activate Relay as Programmed in<br>Control                                                                                                    | # + 72 (VISTA-40, VISTA-50P,<br>VISTA-128B)                                                                       |                                                                                                    |  |
|   | Activate Access Control Relay for<br>Partition                                                                                                    | 0 (VISTA-40, VISTA-50P,<br>VISTA-128B)                                                                            |                                                                                                    |  |
|   | n = Device Number programmed in '<br>Press the [ <b>*</b> ] key.                                                                                                    |                                                                                                    |                                                                                                    |  |
|   | Repeat step 6 for the rest of the loop                                                                                                    | ps of the wireless key.                                                                                           |                                                                                                    |  |
|   | To program a button on the wireles<br>relay, enter [5] (On-Board Relay As                                                                                                    |                                                                                                    | Flashes "o"                                                                                                    |  |
|   | <ul> <li>Freiay, enter [5] (On-Board Relay Assignment).</li> <li>Enter the loop number of the wireless key (1-4). Enter the relay action (0 = no action; 1 = relay off; 2 = relay on; 3 = relay toggles on and off; 4 = relay closes for 2 seconds).</li> <li>Note: The relay action must be "0" for UL installations.</li> <li>Press the [*] key.</li> </ul>                                                                                                    |                                                                                                    | Flashing "o" and the loop<br>number.<br>Once the action is entered,<br>displays "o" and alternately<br>flashes the loop number and<br>the relay action.               |  |
|   | Repeat step 9 for the rest of the loop                                                                                                    | ps.                                                                                                    | -                                                                                                    |  |
|   | When all loops have been programmed for the wireless key, press<br>the <b>[*]</b> key.                                                                                                    |                                                                                                    | Flashes "d" followed by the device number.                                                                                                    |  |
|   | The 6150RF automatically displays the next available device<br>number (one that does not have a serial number).<br>If you want to program additional wireless keys, repeat steps 3<br>through 10. Otherwise, press the [#] key. This takes you back to the<br>main display, which alternately flashes "oo" and ""                                                                                                    |                                                                                                    |                                                                                                    |  |
|   | Enter [0] (High Security Mode). To put the system into High-<br>Security mode, enter [1]. Enter [0] to disable.                                                                                                    |                                                                                                    | En                                                                                                    |  |
|   | became induction and the following the following the follo |                                                                                                    |                                                                                                    |  |

**Note:** Upon exiting the Program mode, the 6150RF alternately flashes "Ad," the 2-digit keypad address, and the 2-digit receiver address. If either of these is incorrect, repeat steps 1 through 3 in the *Programming for an Installation Without Local Wireless Keys* section.

### Deleting, Replacing, or Editing Wireless Keys

Use the following procedure to delete, replace, or change any of the programming for a wireless key.

| Step | Action                                                                                                    | Display                                                                                                    |
|------|----------------------------------------------------------------------------------------------------|----------------------------------------------------------------------------------------------------|
| 1    | Enter the Program mode by pressing the [1] and [3] keys<br>simultaneously for a few seconds within 30 seconds after applying<br>power.                                                                                                    | Alternately flashes "oo" and two dashes.                                                                                                    |
| 2    | Enter [5] (Wireless Key Editing). Enter the device number for the wireless key you want to edit. This must be a device that has its serial number programmed in the 6150RF already.<br>To delete the serial number, press [ <b>*</b> ], then press [9], then press [ <b>*</b> ] again.<br>To exit without deleting the serial number, press the [ <b>#</b> ] key.<br>Press the [ <b>*</b> ] key to continue. | Flashes the device number<br>and a hyphen.<br>Once the device number is<br>entered, alternately flashes<br>"d" with the device number;<br>and the serial number. |
| 3    | <ul> <li>To change any of the programming for the wireless key, perform one of the following step in the <i>Programming for an Installation WITH Local Wireless Keys</i> section.</li> <li>For the user code, perform step 5.</li> <li>For the loop functions, perform steps 6 and 7.</li> <li>For the on-board relay assignment, perform steps 8 to 9.</li> </ul>                                           | Alternately flashes "d" with<br>the device number; and ""                                                                                                    |
| 4    | When you have completed editing the wireless keys, press the <b>[*</b> ] key twice to exit the Program mode.                                                                                                    |                                                                                                    |

**Note:** Upon exiting the Program mode, the 6150RF alternately flashes "Ad," the 2-digit keypad address, and the 2-digit receiver address. If either of these is incorrect, repeat steps 1 through 3 in the *Programming for an Installation Without Local Wireless Keys* section.

## Troubleshooting

The following error messages cause the 6150RF to produce rapid beeps for 5 seconds. The table below describes the error messages and the corrective actions.

| Display  | Probable Cause                                                                               | Corrective Action                                                                                                    |  |  |
|----------|----------------------------------------------------------------------------------------------|----------------------------------------------------------------------------------------------------|--|--|
| Lb       | Low battery in the wireless<br>key                                                           | <ol> <li>Replace the battery if the wireless key has a replaceable<br/>battery.</li> <li>Replace the transmitter if the wireless key does not have a<br/>replaceable battery.</li> </ol> |  |  |
| OC       | Open circuit                                                                                 | Verify that the Data Out (DO) wire is connected properly.                                                                                                    |  |  |
| 1C       | Incompatible connection                                                                      | Verify that the control panel is not a First Alert-type control panel.                                                                                                    |  |  |
| Check 09 | 1. 6150RF Receiver is not communicating                                                      | 1. Verify that the Data In (DI) wire is connected properly.                                                                                                    |  |  |
|          | 2. Another device on the<br>keypad terminals is<br>not communicating to<br>the control panel | <ol> <li>Verify the wiring connections between the control and all<br/>other devices.</li> </ol>                                                                                         |  |  |

### **Specifications**

| Physical:          | 6-1/4" H x 4-7/8" W x 1" D<br>(158.75mm x 123.8mm x 25.4mm)<br>Pefer to Wiring Table on page 2 | Voltage:<br>Current: | 12VDC<br>Standby                                                                                        |
|--------------------|------------------------------------------------------------------------------------------------|----------------------|----------------------------------------------------------------------------------------------------|
| Wiring:            | Refer to Wiring Table on page 2                                                                |                      | Backlighting on and                                                                                     |
| Range:             | 200' nominal                                                                                   |                      | Sounder on105mA                                                                                         |
| Frequency: 345 MHz |                                                                                                | Relay:               | Normally Open, 1A, 28VDC                                                                                |
|                    |                                                                                                | Sounder:             | Piezo-electric (fire alarm is loud pulsing<br>tone; burglary/audible panic alarm is<br>continuous tone) |

## REFER TO THE INSTALLATION INSTRUCTIONS FOR THE CONTROL PANEL WITH WHICH THIS DEVICE IS USED FOR WARRANTY INFORMATION AND LIMITATIONS OF THE ENTIRE ALARM SYSTEM.

#### FCC STATEMENT

This device complies with Part 15 of the FCC rules. Operation is subject to the following two conditions: (1) This device may not cause harmful interference, and (2) This device must accept any interference received, including interference that may cause undesired operation. FCC ID.CFS8DL6150RF

#### FEDERAL COMMUNICATIONS COMMISSION (FCC) Part 15 STATEMENT

This equipment has been tested to FCC requirements and has been found acceptable for use. The FCC requires the following statement for your information: This equipment generates and uses radio frequency energy and if not installed and used properly, that is, in strict accordance with the manufacturer's instructions, may cause interference to radio and television reception. It has been type tested and found to comply with the limits for a Class B computing device in accordance with the specifications in Part 15 of FCC Rules, which are designed to provide reasonable protection against such interference in a residential installation. However, there is no guarantee that interference will not occur in a particular installation. If this equipment does cause interference to radio or television reception, which can be determined by turning the equipment off and on, the user is encouraged to try to correct the interference by one or more of the following measures:

- If using an indoor antenna, have a quality outdoor antenna installed.
- Reorient the receiving antenna until interference is reduced or eliminated.
- Move the radio or television receiver away from the receiver/control.
- Move the antenna leads away from any wire runs to the receiver/control.
- Plug the receiver/control into a different outlet so that it and the radio or television receiver are on different branch circuits.

If necessary, the user should consult the dealer or an experienced radio/television technician for additional suggestions. The user or installer may find the following booklet prepared by the Federal Communications Commission helpful: "Interference Handbook"

This booklet is available from the U.S. Government Printing Office, Washington, DC 20402.

The user shall not make any changes or modifications to the equipment unless authorized by the Installation Instructions or User's Manual. Unauthorized changes or modifications could void the user's authority to operate the equipment.

## Honeywell

**165 Eileen Way, Syosset, New York 11791** Copyright © 2004 Honeywell International Inc.

www.honeywell.com/security

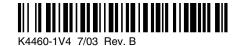